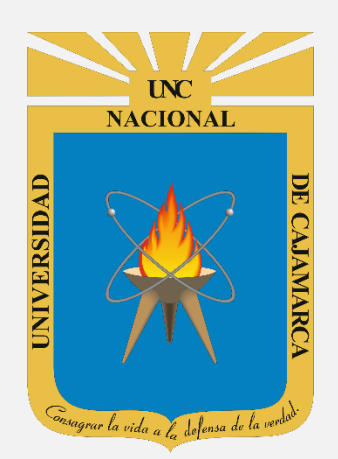

# **MANUAL SISTEMA INFORMÁTICO ACADÉMICO**

#### **EGRESADOS OFICINA GENERAL DE SISTEMAS INFORMÁTICOS Y PLATAFORMAS VIRTUALES**

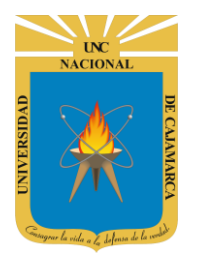

#### MANUAL SISTEMA INFORMÁTICO ACADÉMICO - EGRESADO

http://www.unc.edu.pe

#### **CONTENIDO**

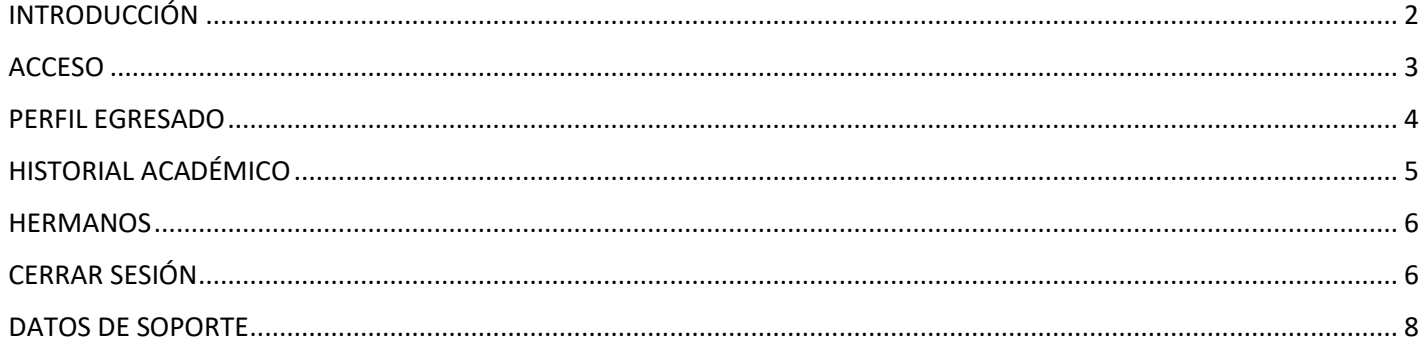

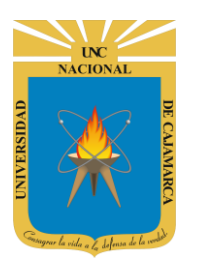

**MANUAL SISTEMA INFORMÁTICO ACADÉMICO - EGRESADO**

**http://www.unc.edu.pe**

# <span id="page-2-0"></span>**INTRODUCCIÓN**

La implementación de un Sistema Informático Académico en la Universidad Nacional de Cajamarca está dada como un software para soporte al desarrollo de los procesos de control y seguimiento académico universitario, apoyando la operatividad institucional.

Mediante la implementación del sistema desarrollado se busca conseguir los siguientes beneficios:

- Brindar una plataforma de software que permita gestionar información académica.
- Crear controles para los procesos académicos, lo cual permitirá obtener información para realizar una mejor gestión.
- Optimizar las reglas de negocio relacionadas a los procesos académicos con el fin de brindar un servicio de mayor calidad a los usuarios
- Obtener información relevante para la toma decisiones a través de nuevos reportes y consultas operativas y de gestión.
- Utilizar una arquitectura software moderno, que permita un óptimo desempeño.

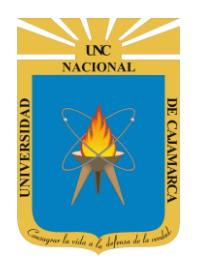

**MANUAL SISTEMA INFORMÁTICO ACADÉMICO - EGRESADO**

**http://www.unc.edu.pe**

#### <span id="page-3-0"></span>**ACCESO**

**1.** Acceder a: **<http://academico.unc.edu.pe/>**

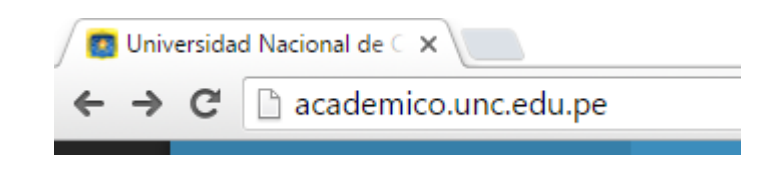

**2. "Iniciar Sesión"**, haciendo uso de la Cuenta de Correo UNC.

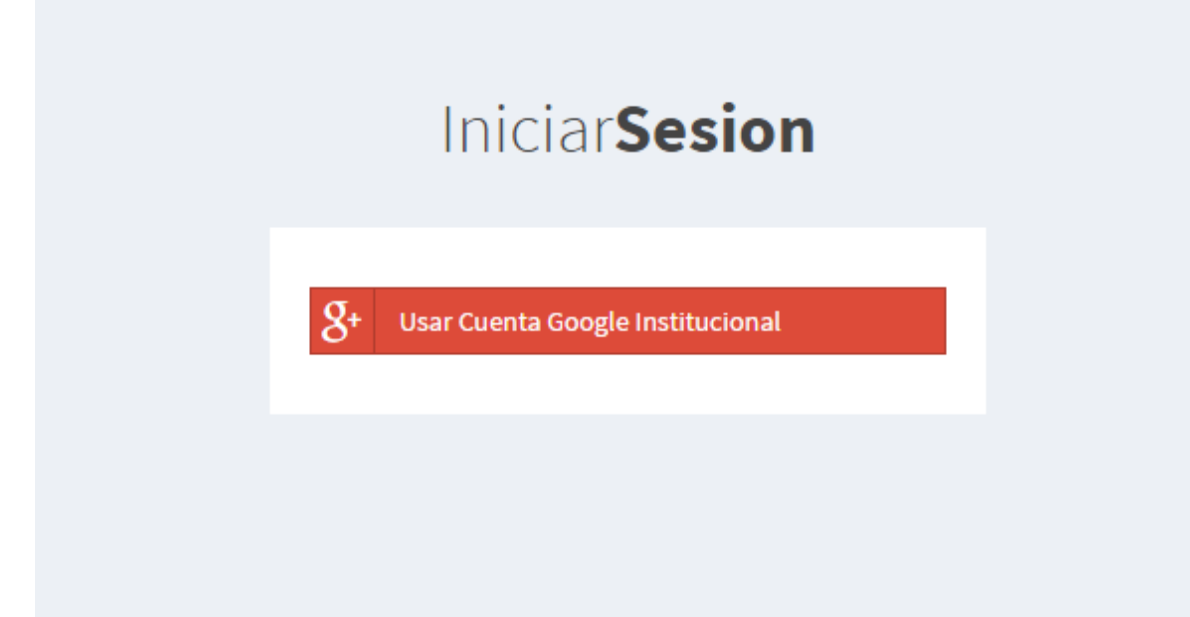

**3. "Iniciar Sesión"**, haciendo uso de la Cuenta de Correo UNC.

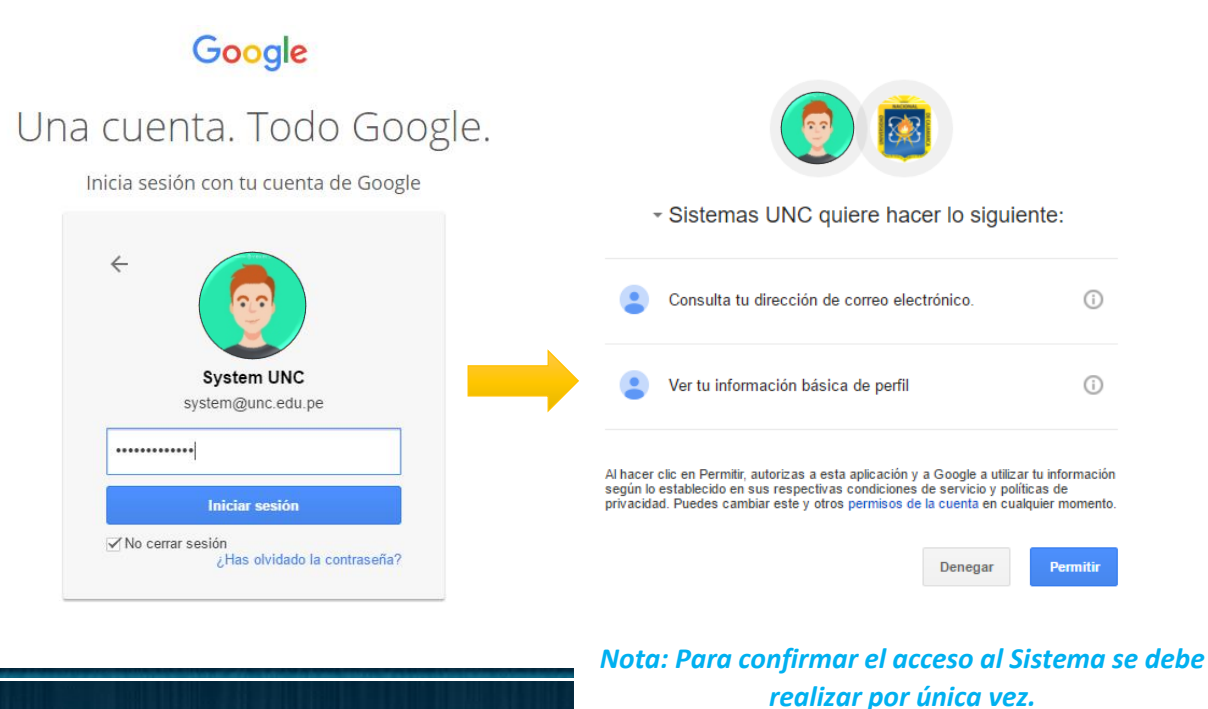

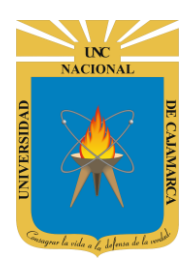

**MANUAL SISTEMA INFORMÁTICO ACADÉMICO - EGRESADO**

**http://www.unc.edu.pe**

#### <span id="page-4-0"></span>**PERFIL EGRESADO**

**4.** Luego del acceso aparecerá una página de perfil, además de las opciones de **Egresado**:

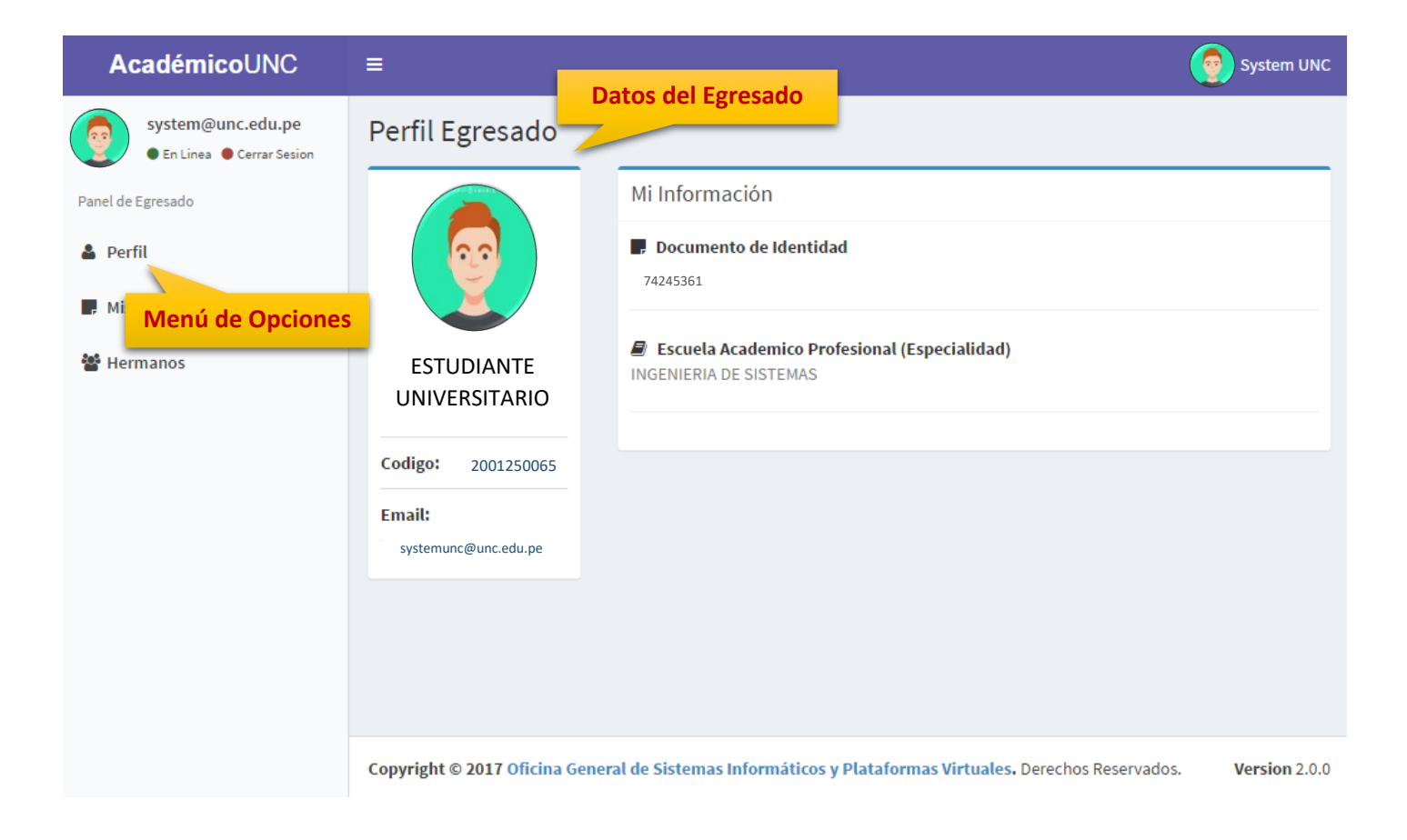

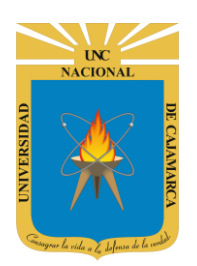

**MANUAL SISTEMA INFORMÁTICO ACADÉMICO - EGRESADO**

**http://www.unc.edu.pe**

#### <span id="page-5-0"></span>**HISTORIAL ACADÉMICO**

**5.** Ud. podrá visualizar su historial académico (record de notas), además de poder visualizarlo en modo PDF si hace clic en menú calificaciones.

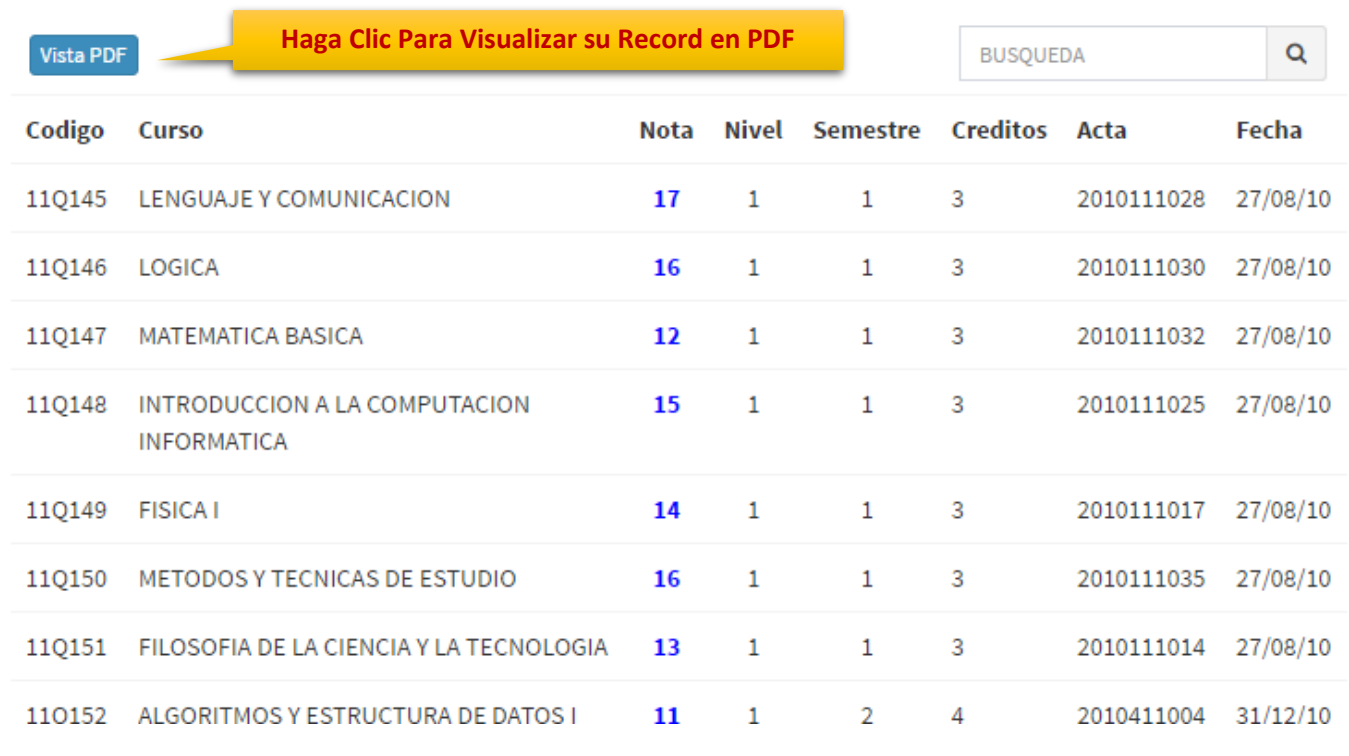

Mi Historial de Notas

HistorialEgresadoPDF  $1/3$ Ò.  $\overline{\mathbf{u}}$ ē UNIVERSIDAD NACIONAL DE CAJAMARCA OFICINA GENERAL DE GESTIÓN DE LA CALIDAD Y ACREDITACIÓN 45 **HISTORIAL DE NOTAS** Este Historial de Notas "NO" Tiene Valor Oficial. Fecha Generacion: 23/03/2017 - 10:12:17 p.m. **Codigo Estudiante:** 2001250065**Apellidos y Nombres:** ESTUDIANTE UNIVERSITARIO **Especialidad: INGENIERIA DE SISTEMAS** Codina **Note** Nival Camactra Craditoc Cureo Acto Fochs

Cerrar

**Vista PDF de Historial Académico**

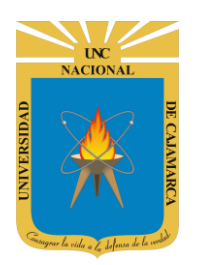

**MANUAL SISTEMA INFORMÁTICO ACADÉMICO - EGRESADO**

**http://www.unc.edu.pe**

#### <span id="page-6-0"></span>**HERMANOS**

**6. Opción de Hermanos**, en esta funcionalidad podrá visualizar su registro de hermanos.

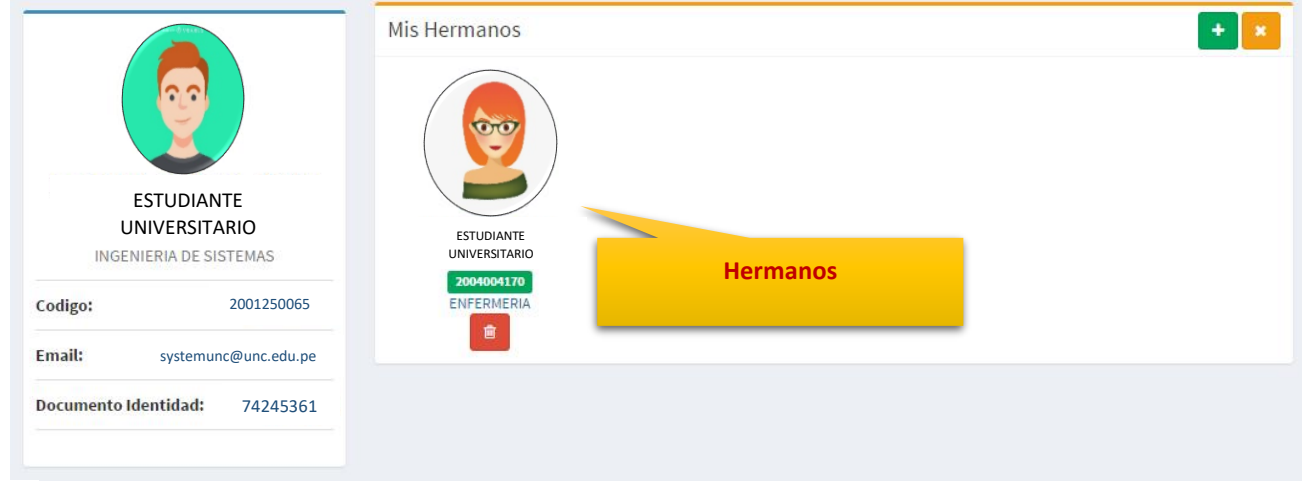

# <span id="page-6-1"></span>**CERRAR SESIÓN**

**7. Monitor de Actividad**, el sistema verificará su actividad en el sistema para evitar posibles modificaciones no autorizadas por otras personas cuando no se encuentre en frente a su computador en un lapso determinado. Para ello el sistema verificará un tiempo de 60 segundos, si no existe actividad su sesión se cerrará automáticamente.

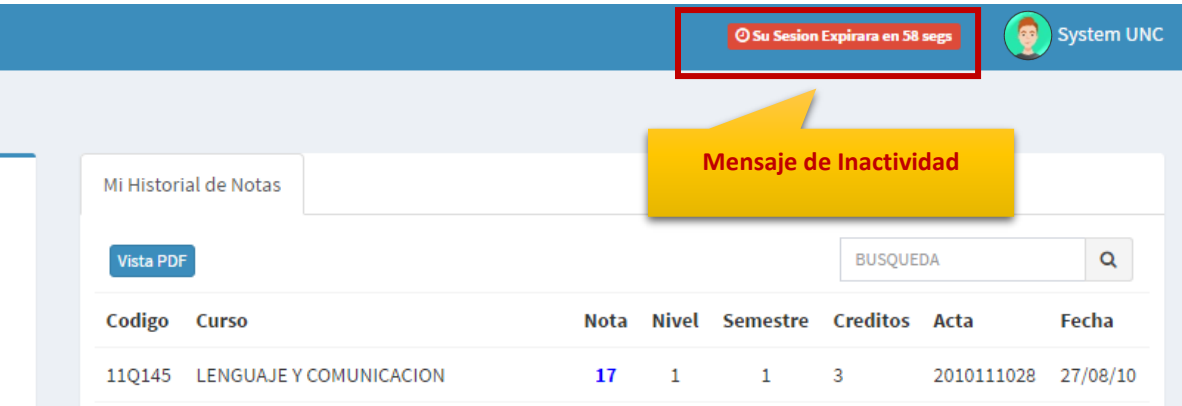

Si el sistema determinase una inactividad mayor a 60 segundos, automáticamente cerrará su sesión y lo redireccionará a la siguiente página:

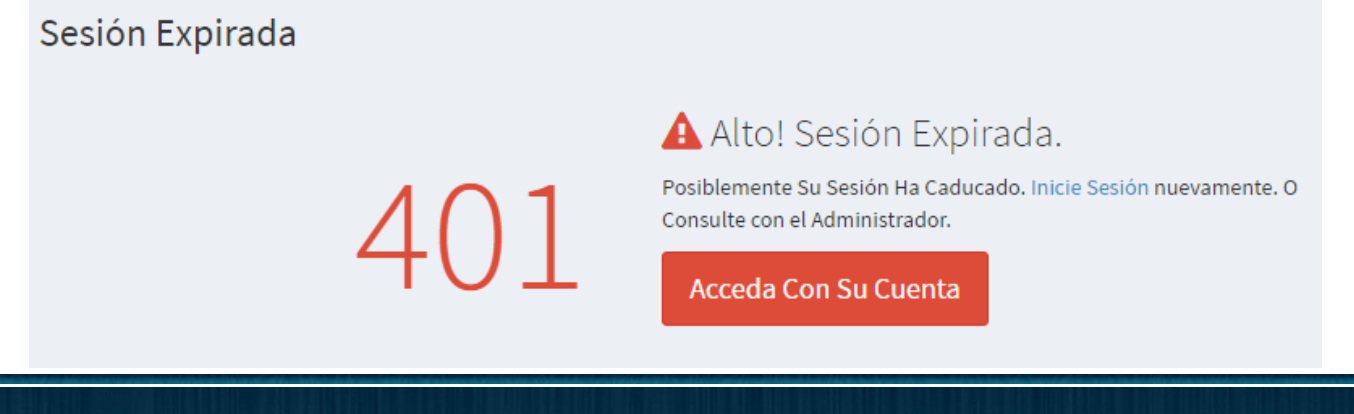

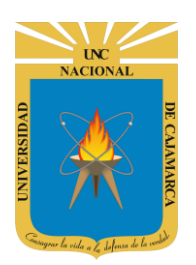

**MANUAL SISTEMA INFORMÁTICO ACADÉMICO - EGRESADO**

**http://www.unc.edu.pe**

**8.** Cerrar sesión, luego de haber terminado su trabajo:

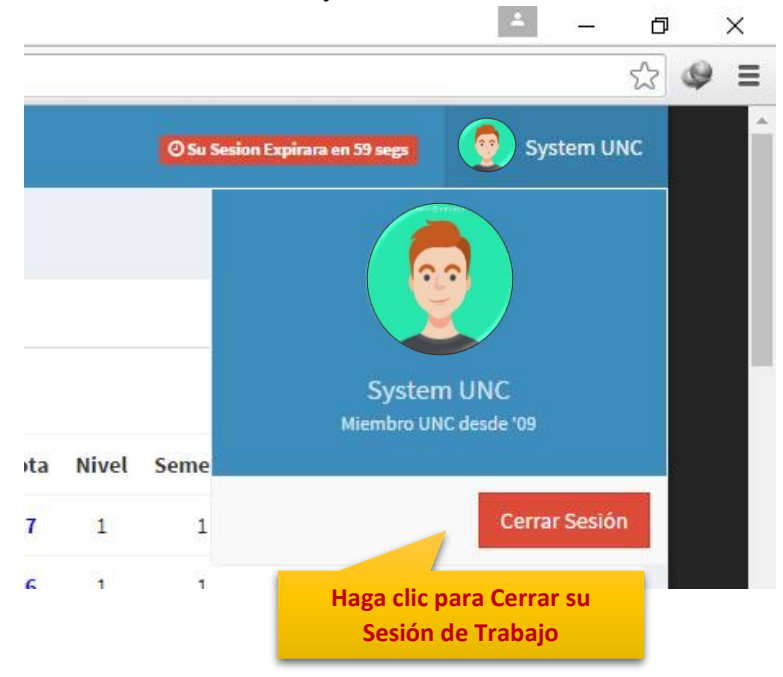

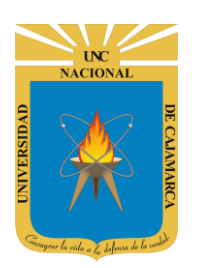

**MANUAL SISTEMA INFORMÁTICO ACADÉMICO - EGRESADO**

**http://www.unc.edu.pe**

#### <span id="page-8-0"></span>**DATOS DE SOPORTE**

*Walter Ronald Pérez Estrada Desarrollo de Software Oficina General de Sistemas Informáticos y Plataformas Virtuales wperez@unc.edu.pe*

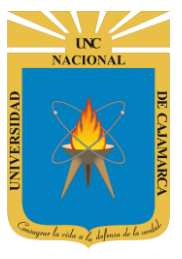

**MANUAL SISTEMA INFORMÁTICO ACADÉMICO - EGRESADO**

**http://www.unc.edu.pe**

#### **REVISIONES**

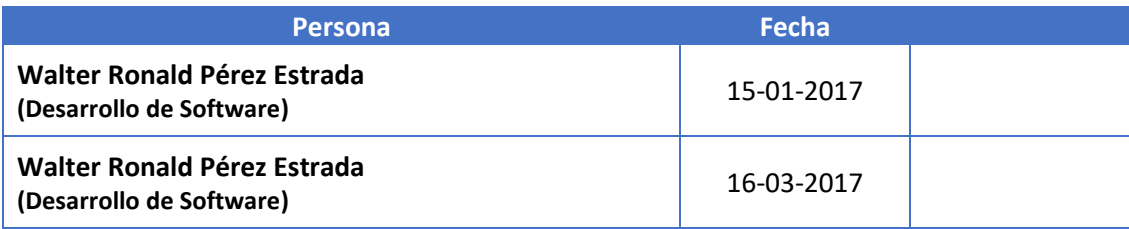